# VENDOR CHECK DISTRIBUTION (PAY-W046)

Sacramento City Unified School District

#### **1.0 SCOPE:**

1.1 This work instruction is applied to distribute vendor checks when a payroll runs.

#### **2.0 RESPONSIBILITY:**

2.1 Fiscal Services Technician I

### **3.0 APPROVAL AUTHORITY:**

Authorized Signature on File 3.1 Supervisor IV, Payroll Services

The online version of this procedure is official. Therefore, all printed versions of this document are unofficial copies.

#### **4.0 DEFINITIONS:**

4.1 Attach Deduction Vendor Register reports to corresponding check and send in the mail the day before the payroll date.

### **5.0 WORK INSTRUCTION:**

- 5.1 Once a payroll runs, Information Services and Education Technology (ISET) Department prints vendor checks and the deduction reports to include with the checks.
- 5.2 Check the vendor report to ensure it matches the dollar amount of the check.
- 5.3 Verify that the correct address has printed on the check to the Tax Shelter Annuity (TSA) vendor listing.
	- 5.3.1 If address is incorrect, contact the Accounts Payable Department via e-mail to update vendor address. In the e-mail, provide the vendor name, vendor number (assigned by the District), and new address.
	- 5.3.2 Make a copy of the Vendor Deduction Register.
	- 5.3.3 When notification is received from Accounts Payable that the address change has been completed, retrieve copy of Vendor Deduction Register.
	- 5.3.4 Log into Escape, selecting the Personnel module.
	- 5.3.5 Search for employee by hitting <F3>.
	- 5.3.6 Enter employee's SSN and hit <F3>.
	- 5.3.7 Hit <Enter> to select employee.
	- 5.3.8 Hit <Ctrl A> to go to Employee Payroll Set-up Records.
	- 5.3.9 Select TSA Miscellaneous deduction record for appropriate vendor and hit <Enter>.
	- 5.3.10 Enter in the last day of previous month for end date and hit <F3> to save.
	- 5.3.11 Hit <F4> to copy record. The start date will automatically be populated with the first day of the current month.
	- 5.3.12 Tab to the "Pay to Vendor" section of record to correct address.

# VENDOR CHECK DISTRIBUTION (PAY-W046)

Sacramento City Unified School District

- 5.3.13 Hit <Shift Enter> to bring up list of addresses.
- 5.3.14 Use arrow key to highlight correct address and hit <Enter> to select.
- 5.3.15 Hit <F3> twice to save record.
- 5.3.16 Repeat steps 5.3.5 through 5.3.15 for each employee listed on Vendor Deduction Register.
- 5.4 Fold check and report and place in envelope.
- 5.5 Place in outgoing U.S. Mail the morning of date on check.

# **6.0 ASSOCIATED DOCUMENTS:**

- 6.1 Vendor Warrant
- 6.2 Vendor Deduction Register
- 6.3 Vendor Listing with Address

# **7.0 RECORD RETENTION TABLE:**

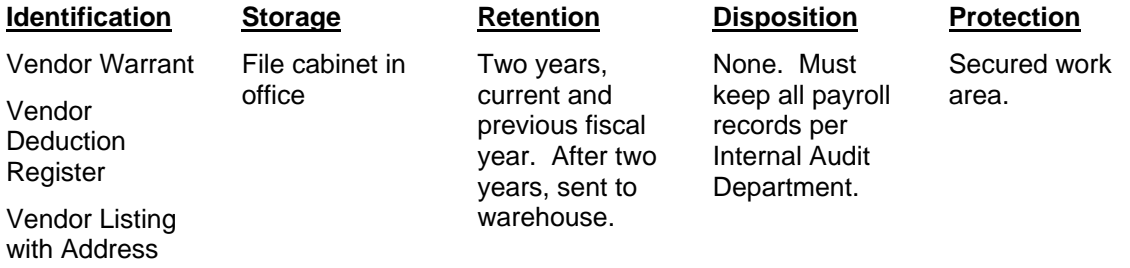

# **8.0 REVISION HISTORY:**

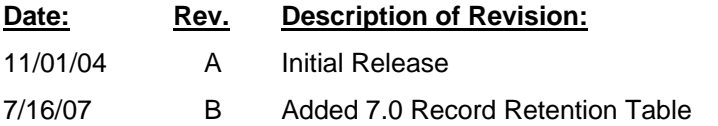

**\*\*\*End of procedure\*\*\***